# **MD HD Easy 122008**

ES Manual de usuario

- FR Manuel d'installation
- IT Manuale d'uso
- PT Manual d'instruções
- EN User's manual

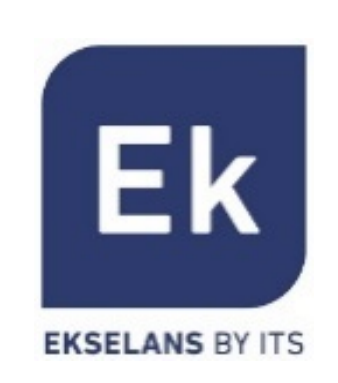

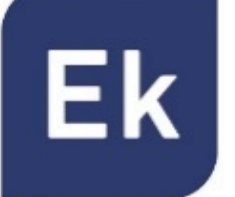

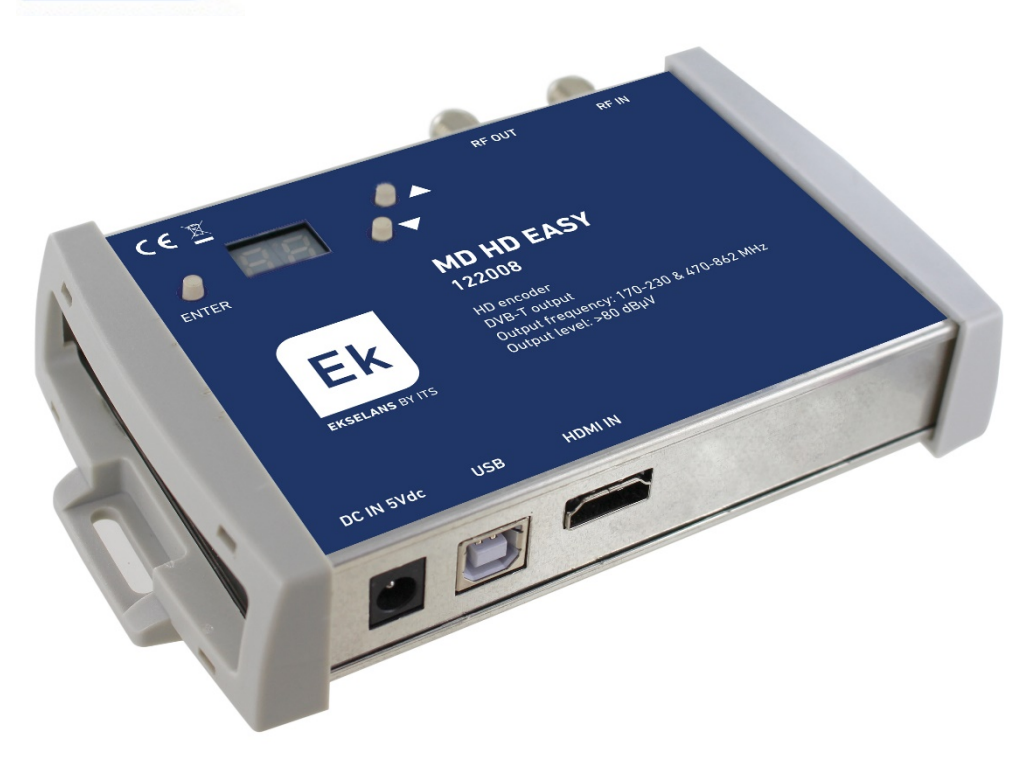

Alimentación eléctrica conectada

Fuente HDMI detectada

- Presionar **A** para menú canal
- **Presionar**  $\blacktriangledown$  **para menú atenuación**
- Presionar ENTER +  $\triangle$  para fijar canal de salida [5...12 + 21...69]
- Presionar ENTER +  $\triangle$  para fijar atenuación deseada [0...15dB]
- Presionar  $ENTER +$  **A** para modificar el "Program Id" [1...34]
- **Presionar**  $\triangle$  **mientras se conecta la alimentación para valores por defecto.** Aparecerá "rs".
- Para programación avanzada, descargar el SW "EK\_MDHDSoft" de la web [www.ekselansbyits.com](http://www.ekselansbyits.com/) y conectarlo al ordenador con cable USB (Tipo A/ Tipo B).

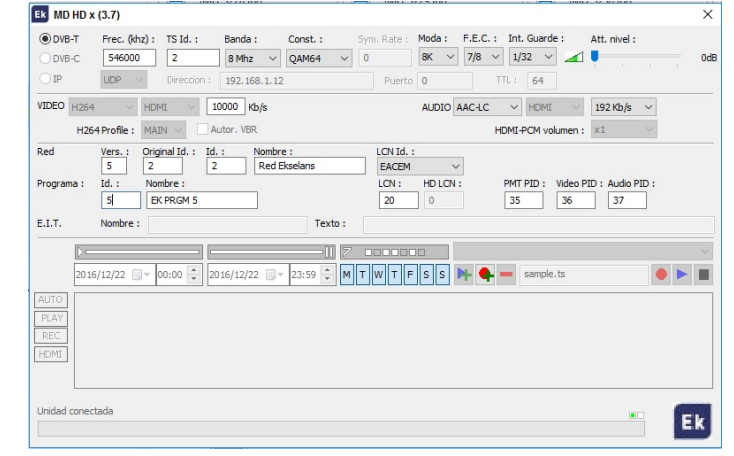

• Nota: En el caso de usar más de un modulador para el mismo receptor o televisor, es necesario modificar el "Program ID", para que sean distintos.

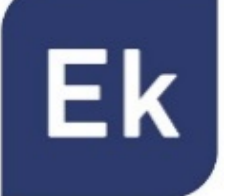

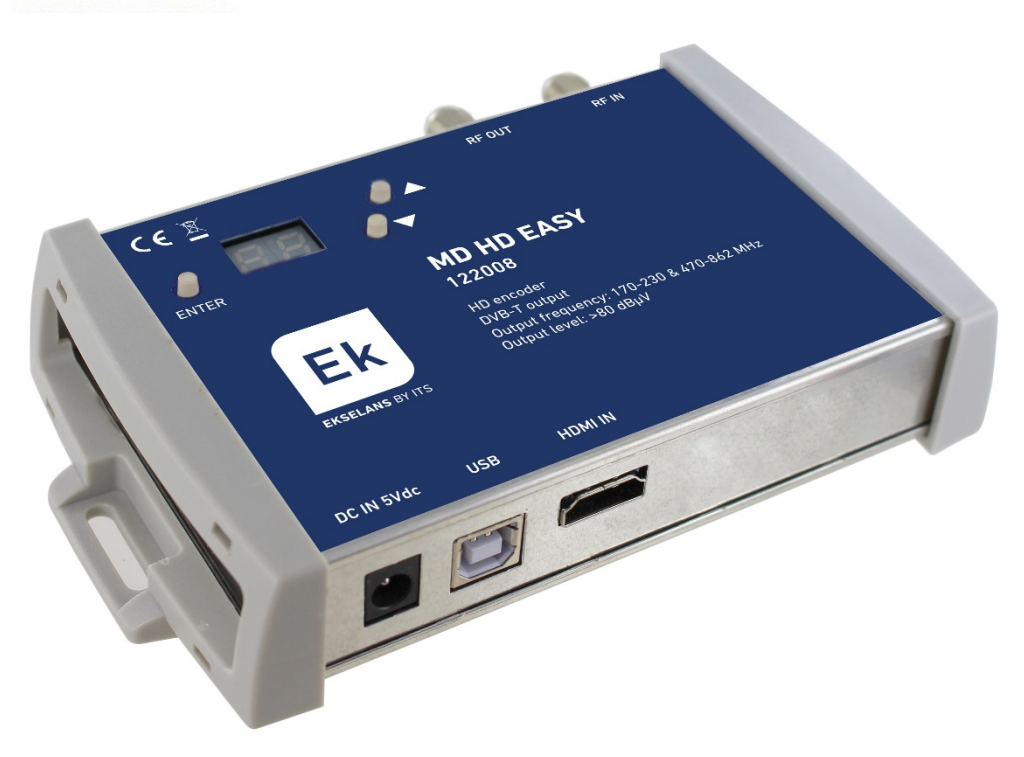

## Alimentation connecté

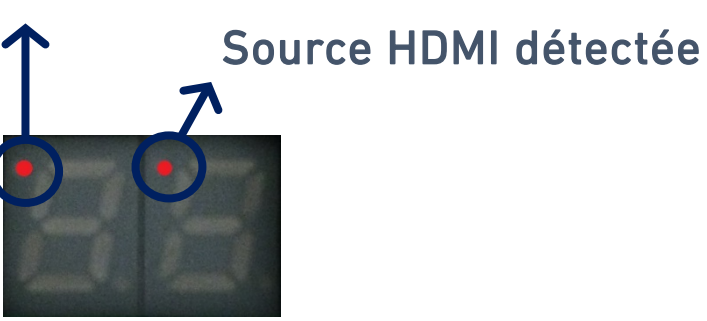

**FR**

- Appuyez en  $\blacktriangle$  pour menu canal
- Appuyez en v pour menu réglage niveau
- Appuyez sur ENTER +  $\triangle$  pour régler le canal de sortie [5...12 + 21...69]
- Appuyez sur  $ENTER + \triangle$  pour régler l'atténuation souhaitée [0 ... 15dB]
- Appuyez sur  $ENTER +$  pour régler el "Program Id"  $[1 ... 34]$
- Apuyyez sur *L* lorsque lálimentation est connecté avec valeurs par défaut
- Pour la programmation avancée, téléchargez le SW "EK\_MDHDSoft" [www.ekselansbyits.com](http://www.ekselansbyits.com/) et le connecter à l'ordinateur avec un câble USB (Type A / Type B).

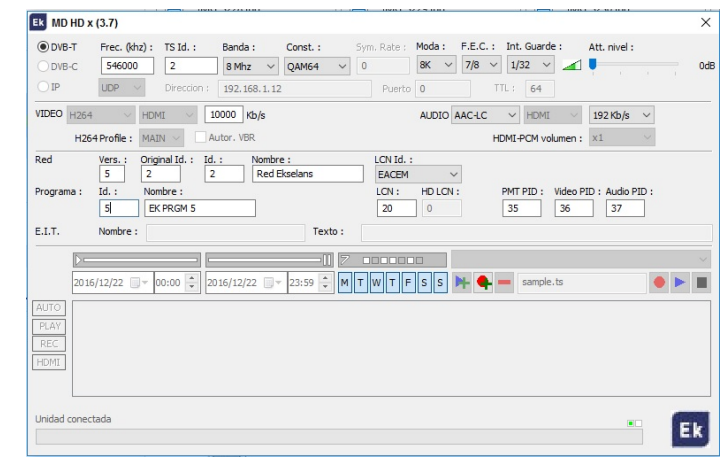

• Note: En cas d'utilisation de plus d'un modulateur pour le même récepteur ou téléviseur, il est nécessaire de modifier "Program ID" pour qu'il ait des valeurs différentes.

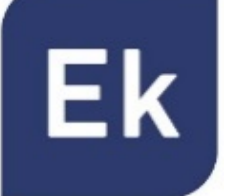

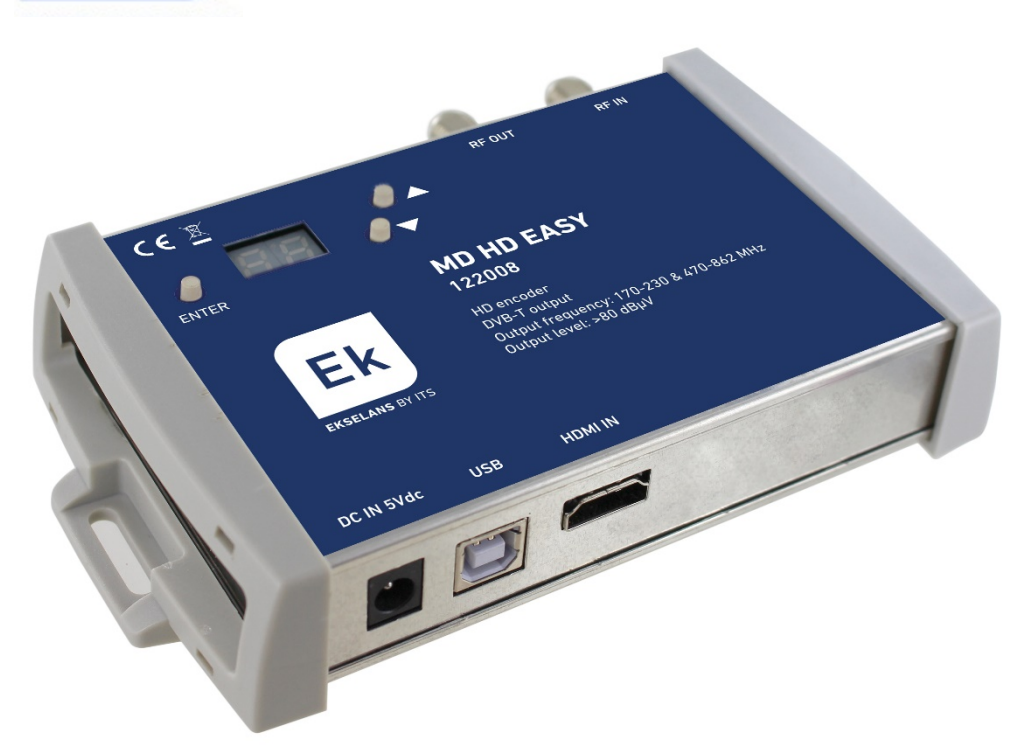

#### Alimentatore collegato

Sorgente HDMI collegata

- Premere verso **A** per accedere al menu "Canale"
- Premere verso  $\blacktriangledown$  per accedere al menu "Attenuazione"
- Premere  $ENTER +$  per scegliere il canale di uscita  $[5...12 + 21...69]$
- Premere  $ENTER +$  per scegliere l'attenuazione del livello di uscita  $[0...15dB]$
- Premere  $ENTER +$  per scegliere il "Program Id" [1...34]
- Per fare un reset del modulatore, premere il tasto  $\blacktriangle$  mentre è collegato l'alimentatore. Comparirà "rs" sul display.
- Per una programmazione avanzata, scaricare il SW "EK\_MDHDSoft" dal nostro sito web [www.ekselansbyits.com](http://www.ekselansbyits.com/). Poi collegare il modulatore al PC tramite un cavo USB (tipo A / tipo B).

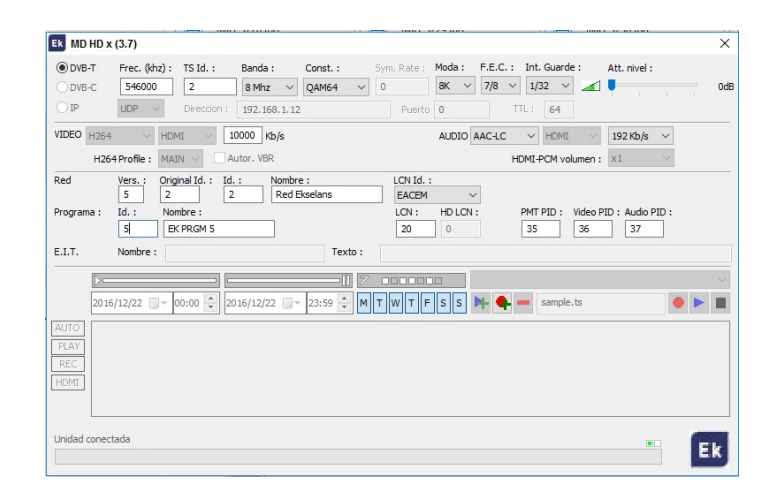

• Nota: Nel caso di utilizzare più di un modulatore nello stesso impianto, è necessario modificare il "Program ID", dovendo essere diverso per ogni modulatore.

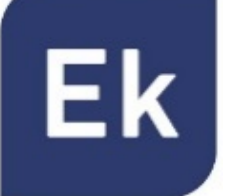

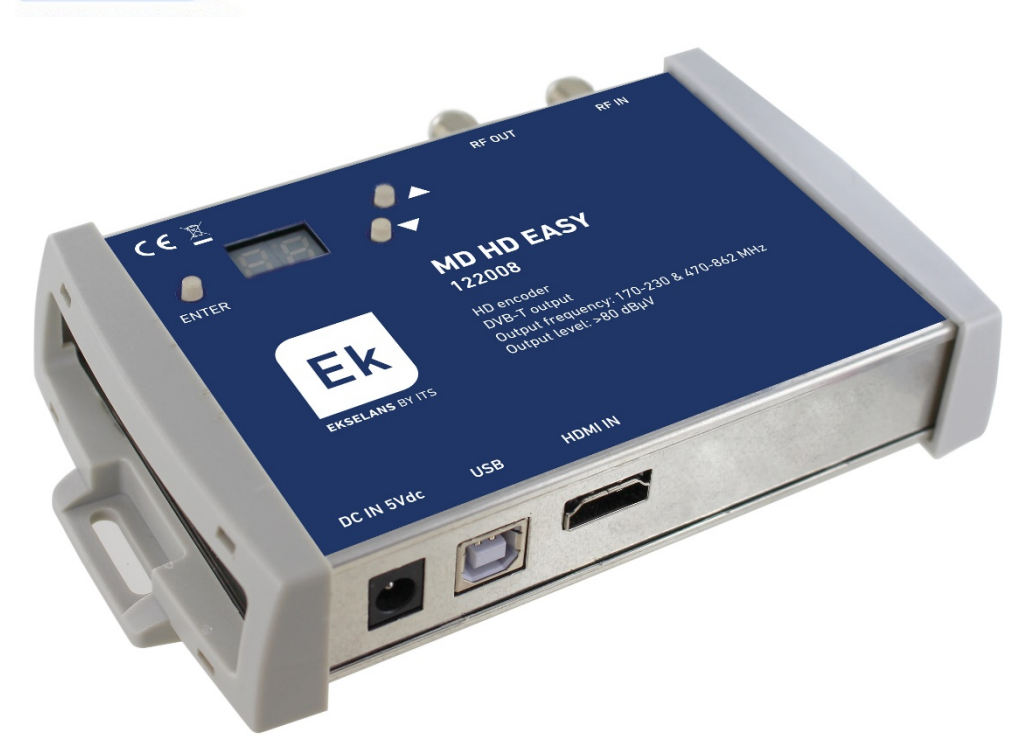

## Alimentação eléctrica conectada

Fonte HDMI detectada

# **PT**

- **Pressionar**  $\triangle$  **para menu canal**
- $P$ ressionar  $\blacktriangledown$  para menu atenuação
- Pressionar  $ENTER + \triangle$  para fixar canal de saída  $[5...12 + 21...69]$
- Pressionar  $ENTER +$  para fixar atenuação desejada  $[0...15dB]$
- Pressionar  $ENTER + \triangle$  para fixar o "Program Id" [1 ... 34]
- **Pressionar A enquanto liga a alimentação para voltar aos valores por** defeito. Aparecerá "rs".
- Para programação avançada, descarregar o software "EK\_MDHDSoft" da web [www.ekselansbyits.com.](http://www.ekselansbyits.com/) Interligue o modulador com PC através de um cabo USB (Tipo A/ Tipo B).

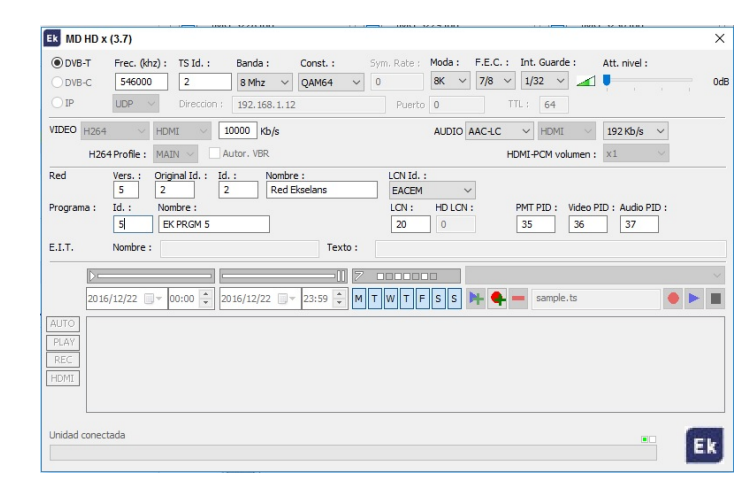

• Nota: No caso de usar mais de um modulador na mesma instalação, é necessário modificar o "Program ID", para serem distintos.

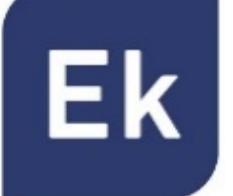

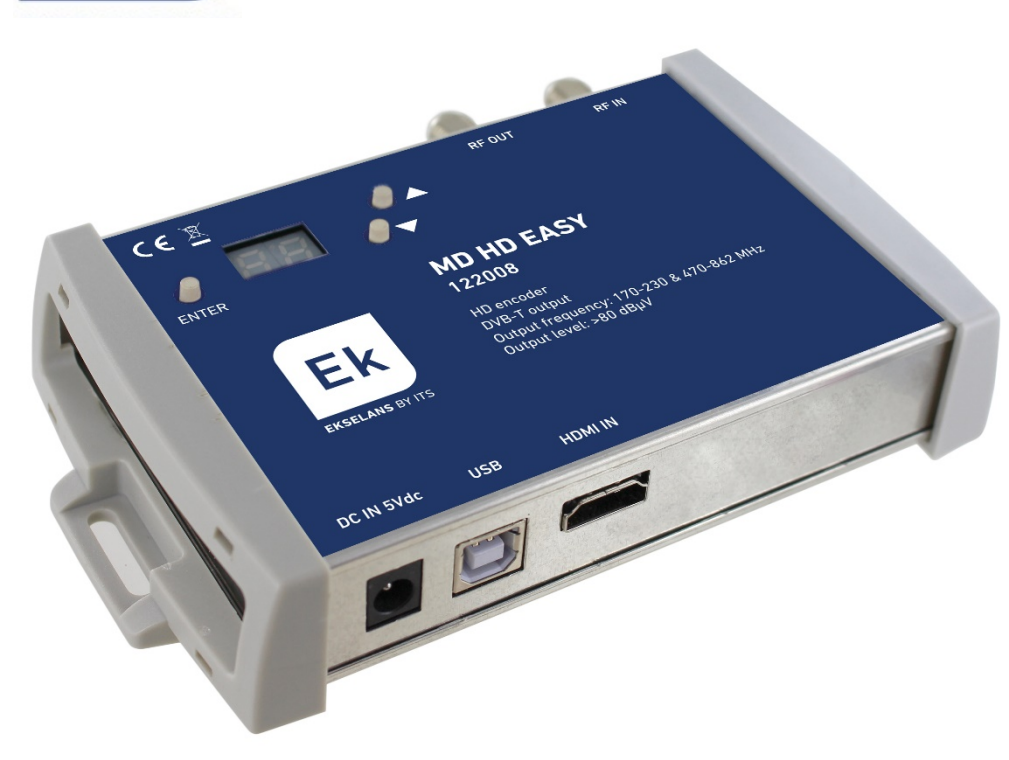

PSU connected

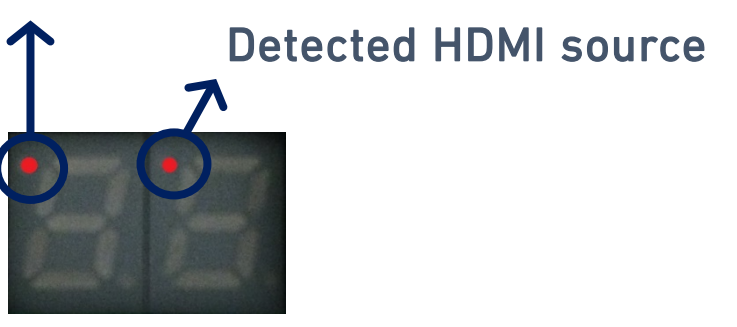

**EN**

- **Press**  $\triangle$  to access the channel menu
- Press  $\blacktriangledown$  to access the attenuation menú
- **Press ENTER + to set the output channel**  $[5...12 + 21...69]$
- **Press ENTER +**  $\triangle$  **to set the desired attenuation [0...15dB]**
- Press ENTER +  $\triangle$  to set a Program Id [1 ... 34]
- **Press A** while connecting the power supply Factory default values. "rs" will appear on the display.
- For advanced settings, download the SW "EK\_MDHDSoft" from the website: [www.ekselansbyits.com](http://www.ekselansbyits.com/) and connect the modulator to the computer by using a Type A / Type B USB cable.

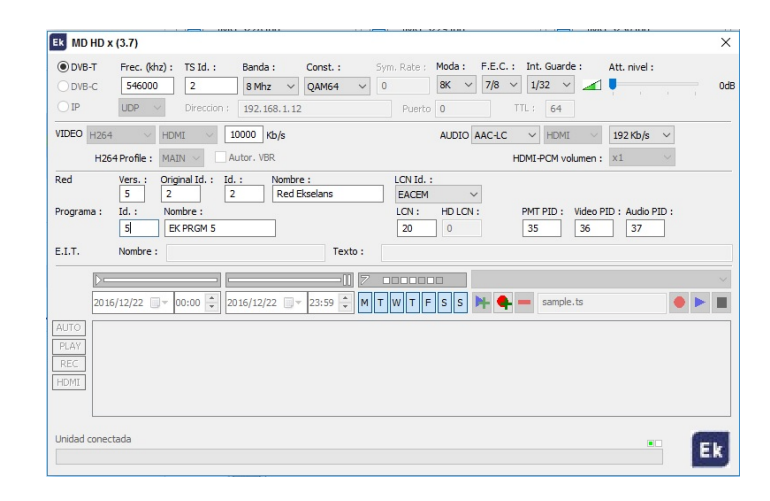

• Note: In case of using more than one modulator for the same receiver or TV set, it is necessary to modify the "Program ID" so that they have different values.

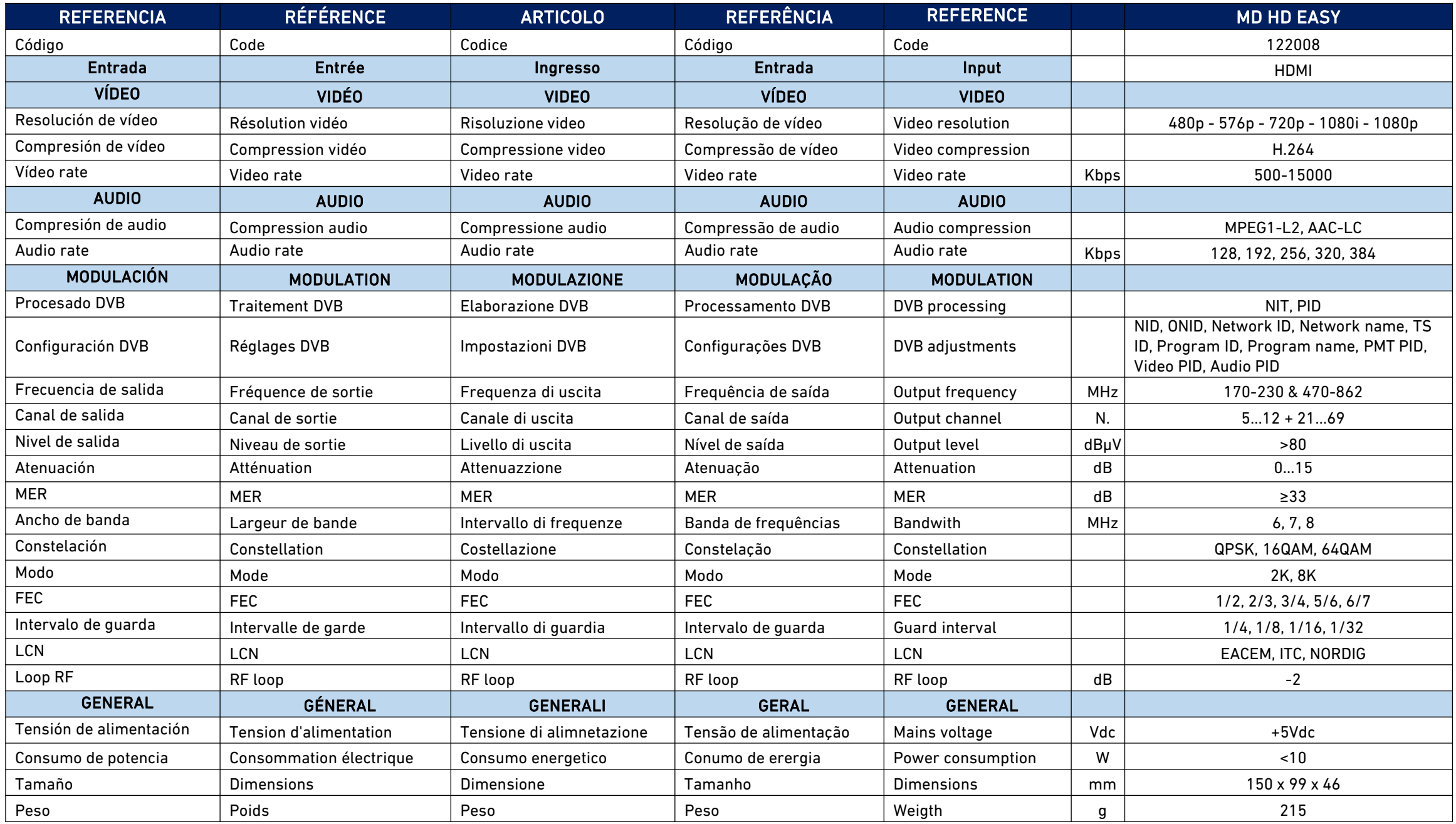

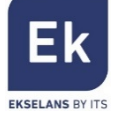

**Ekselans by ITS** is a registered trademark of ITS Partner (O.B.S.) S.L. Av. Corts Catalanes 9-11 08173 Sant Cugat del Vallès (Barcelona) [www.ekselansbyits.com](http://www.ekselansbyits.com/)

**CEOX** 

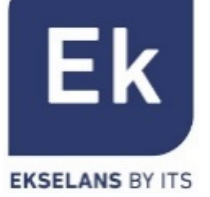